# Poly Sync 20/Sync 20+ Series Bluetooth Speakerphone

User Guide

### **Contents**

[First-time setup](#page-2-0) **3** [Controls and status lights](#page-3-0) **4** [LEDs](#page-4-0) **5** [Be safe](#page-4-0) **5** [USB Bluetooth adapter \(adapter model only\)](#page-4-0) **5** [Setup](#page-5-0) **6** [Mobile setup](#page-5-0) **6** [Corded setup](#page-5-0) **6** [USB adapter setup \(BT600 models only\)](#page-5-0) **6** [Configure USB adapter](#page-6-0) **7** [Charge](#page-7-0) **8** [Check battery status](#page-7-0) **8** [Charge](#page-7-0) **8** [Charge your mobile phone](#page-7-0) **8** [Load software](#page-8-0) **9** [Update firmware](#page-8-0) **9** [Daily Use](#page-9-0) **10** [Power](#page-9-0) **10** [Answer or end a call](#page-9-0) **10** [Launch Microsoft Teams \(Teams model only\)](#page-9-0) **10** [Mute/Unmute](#page-9-0) **10** [Volume](#page-9-0) **10** [Voice assistant \(smartphone feature\)](#page-9-0) **10** [Customize your speakerphone](#page-9-0) **10** [More Features](#page-10-0) **11** [Attach lanyard](#page-10-0) **11** [Troubleshoot](#page-11-0) **12** [What's in the box](#page-12-0) **13** [Support](#page-13-0) **14**

### <span id="page-2-0"></span>First-time setup

**Important:** Your speakerphone is shipped from the factory in a Deepsleep mode to conserve battery. Activate your speakerphone by connecting the USB cable to a power source before first use.

**1** Connect speakerphone USB cable to a wall charger or computer. When your speakerphone is activated, the LED bar lights up.

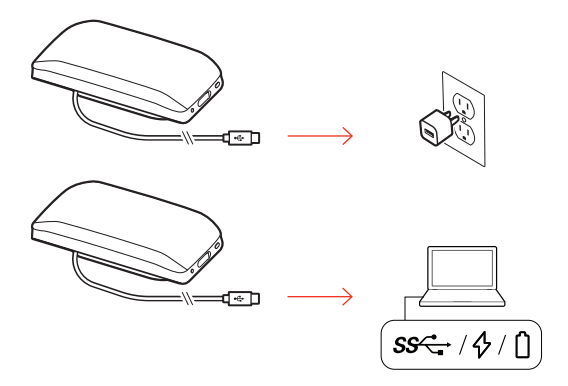

**2** Connect or pair your speakerphone to take calls or stream media.

# <span id="page-3-0"></span>Controls and status lights

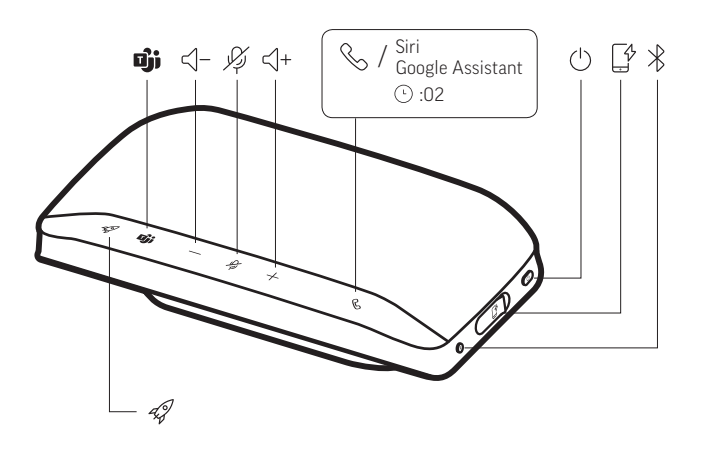

A portable speakerphone with mobile and corded connectivity.

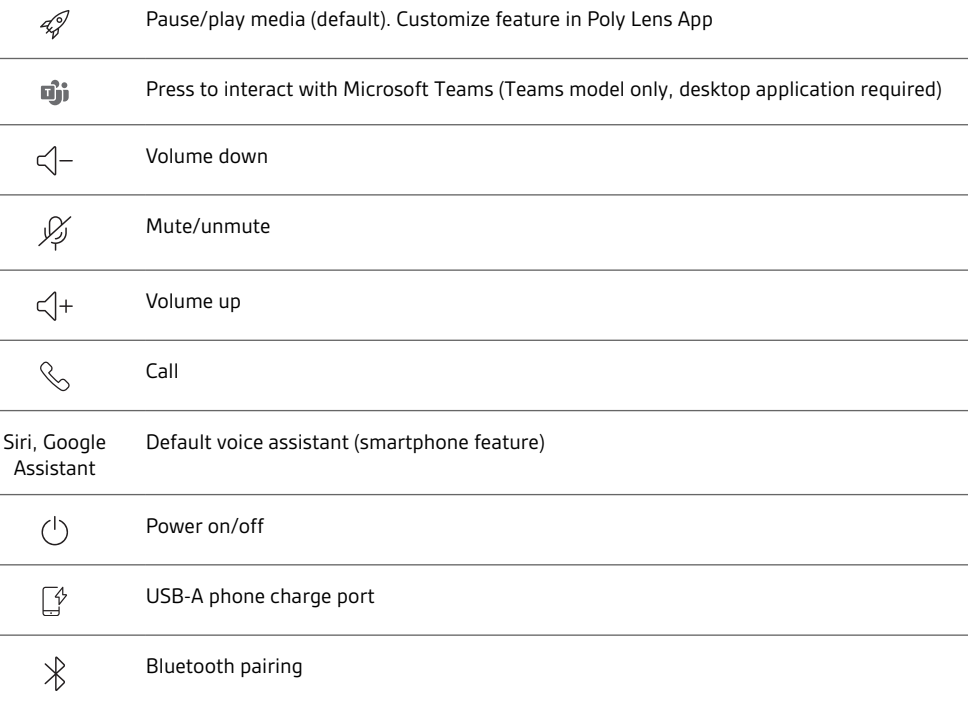

### <span id="page-4-0"></span>LEDs

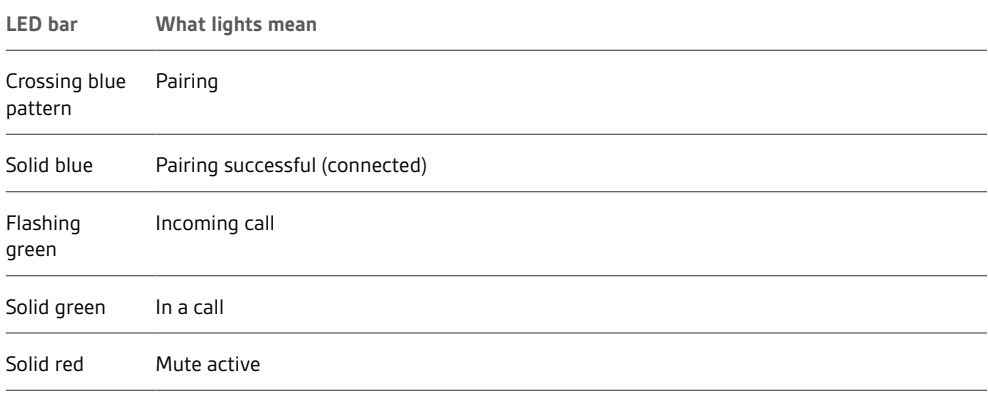

Please read the safety guide for important safety, charging, battery and regulatory information

**NOTE** *LEDs do not illuminate in standby mode.*

before using your new speakerphone.

Be safe

USB Bluetooth adapter (adapter model only)

 $\frac{1}{2}$ 

**NOTE** *Adapter design may vary*

**Standard LEDs**

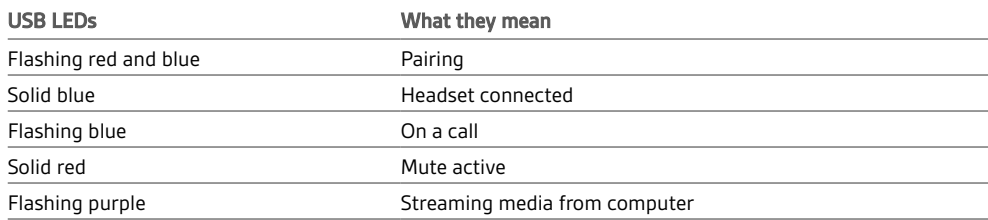

**LEDs when Microsoft Teams\* is detected**

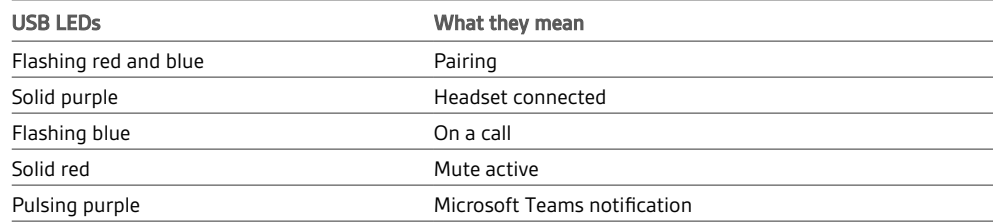

**NOTE** *\*Requires Microsoft Teams application*

### <span id="page-5-0"></span>Setup

1 With your speakerphone powered on, press the Bluetooth  $\frac{1}{2}$  button for 2 seconds. You hear "pairing" and the LED flashes a crossing blue pattern. Mobile setup

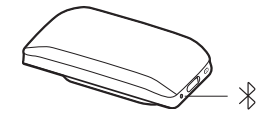

- **2** Activate Bluetooth on your mobile device and set it to search new devices. Select "Poly Sync 20."
- **3** Pairing is successful when you hear "pairing successful" and the LED flashes blue.

Corded setup

Connect the USB cable from the speakerphone to the USB port on your computer.

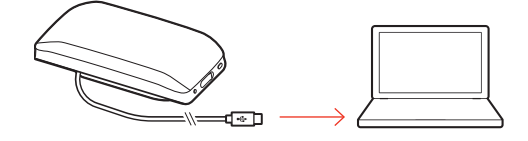

**NOTE** *In corded mode, the speakerphone powers on without using the Power button.*

USB adapter setup (BT600 models only)

Your Bluetooth USB adapter comes pre-paired to your speakerphone. **1** Power on your speakerphone and insert the Bluetooth USB adapter into your computer.

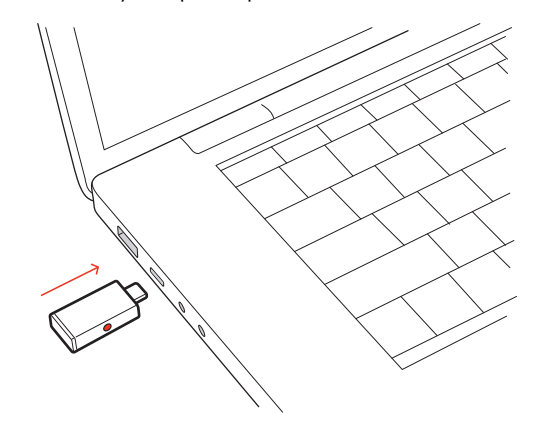

**2** Connection is successful when you hear "PC connected" and the USB adapter turns solid. **NOTE** *Adapter design may vary.*

#### **Pair USB adapter again**

Your USB adapter is pre-paired to your speakerphone. In the event that your adapter is disconnected or if bought separately, manually pair the adapter to your speakerphone.

- **1** Insert the Bluetooth USB adapter into your laptop or computer and wait for your computer to recognize it.
- **2** Put your speakerphone in pair mode by pressing the Bluetooth button for 2 seconds. You hear "pairing" and the LED bar flashes a blue crossing pattern.
- **3** Put your adapter into pair mode by pressing and holding the recessed pair button with a pen or paperclip until the adapter flashes red and blue.

<span id="page-6-0"></span>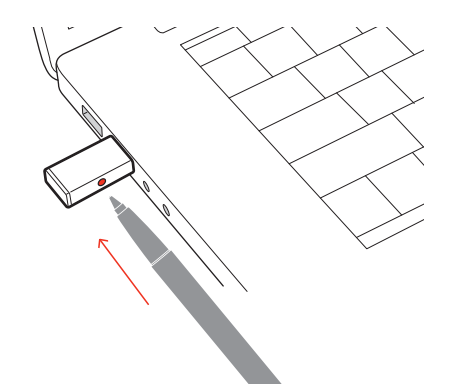

**NOTE** *Adapter design may vary*

Pairing is successful when you hear "pairing successful; PC connected" and the adapter LED turns solid.

Configure USB adapter

Your high-fidelity Bluetooth USB adapter comes ready to take calls. If you want to listen to music, you will need to configure your Bluetooth USB adapter.

#### Windows

- **1** To configure your Bluetooth USB adapter to play music, go to Start menu > Control Panel > Sound > Playback tab. Select **Plantronics BT600,** set it as the Default Device and click OK.
- **2** To pause music when you place or receive calls, go to Start menu > Control Panel > Sound > Communications tab and select the desired parameter. Mac
- **1** To configure the Bluetooth USB adapter, go to Apple menu > System Preferences > Sound. On both the Input and Output tabs, select **Plantronics BT600**.

### <span id="page-7-0"></span>Charge

#### Check battery status

To check battery status:

- With speakerphone inactive, tap the Power button to hear battery status
- With speakerphone inactive, tap any button to view the LED bar

#### **Battery status LEDs**

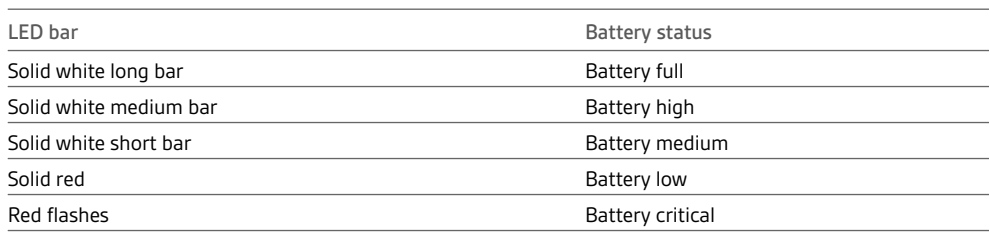

**NOTE** *LEDs do not illuminate in standby mode.*

#### **Charge**

Charge the speakerphone via USB using your computer or a wall charger (not provided). The LED bar pulses while charging and turns solid white when fully charged. Allow 4 hours for a full charge. **NOTE** *For faster charging, connect to a wall charger or to your computer's quick-charge USB port, if available.*

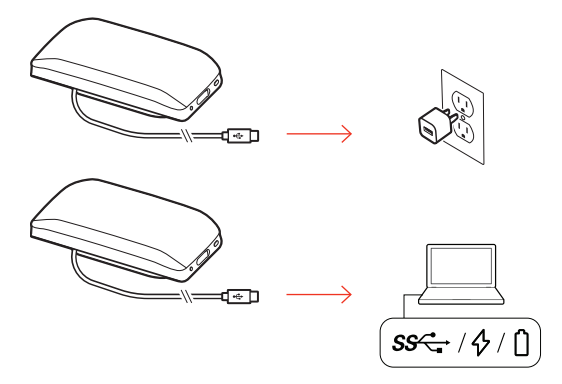

#### Charge your mobile phone

With the speakerphone powered on, charge your phone by connecting your phone's charge cable to the speakerphone USB-A port (cable not provided).

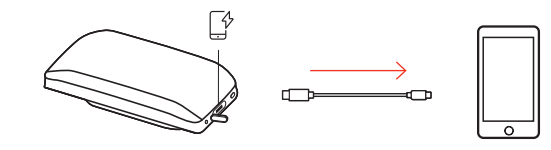

**NOTE** *Speakerphone battery level must be medium or higher.*

**NOTE** *Connection provides power only.*

### <span id="page-8-0"></span>Load software

Customize your device behavior through advanced settings and options with Poly Lens App. Download: [poly.com/lens.](http://www.poly.com/lens)

Keep your firmware up-to-date to improve performance and add new features to your Poly device. Update your firmware using your computer with Poly Lens App. Download at [poly.com/lens.](http://www.poly.com/lens) While updating firmware: Update firmware

- Do not use your Poly device until the update is complete.
- Disconnect your Poly device from paired devices such as phones, tablets and computers.
- Do not start a second update from a second device.
- Do not stream media.
- Do not answer or place a call.

### <span id="page-9-0"></span>Daily Use

Press the Power  $\circlearrowright$  button for 2 seconds to power on or off. The LED bar illuminates when powered on. Press the Call  $\mathcal G$  button to answer or end a call. Your device has a Teams  $\vec{\mathbb{U}}$  button to quickly view and use the Microsoft Teams desktop app. The Teams button pulses when you have a meeting or notification. • When not on a call, tap the Teams  $\vec{u}$  button to view Microsoft Teams app on your computer. • When the Teams button LED pulses purple, tap to view your Teams notifications or meeting. **NOTE** *Teams model and open Teams desktop application required. Teams mobile application is not supported.* During an active call, press the Mute  $\mathscr G$  button to mute or unmute the microphones. Manage mute settings in Poly Lens App. Press the Volume up (+) or down (-) buttons to increase or decrease volume. **Siri, Google Assistant, Cortana** Press and hold the Call button for 2 seconds to activate your phone's default voice assistant. Wait for the phone prompt to activate voice dialing, search, and other smartphone voice controls. Select your Rocket  $\mathcal O$  button feature in Poly Lens App. **Choose from:** • Play/pause audio (default) • Device status check • Clear trusted device list • Default voice assistant (Siri, Google Assistant) • Redial Power Answer or end a call Launch Microsoft Teams (Teams model only) Mute/Unmute Volume Voice assistant (smartphone feature) Customize your speakerphone

• Hold/resume call

### <span id="page-10-0"></span>More Features

Attach lanyard

Use the lanyard to carry speakerphone on your wrist.

The lanyard slot is located on the side of the speakerphone. **NOTE** *Lanyard is included in box.*

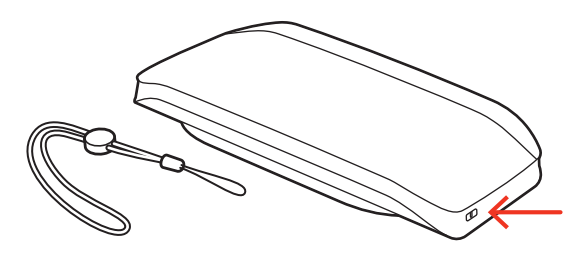

**1** Insert the loop through one side of the slot and push through to the other side.

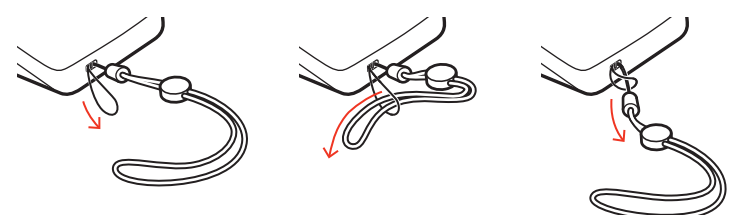

**2** Thread the lanyard through the loop and pull to secure.

## <span id="page-11-0"></span>Troubleshoot

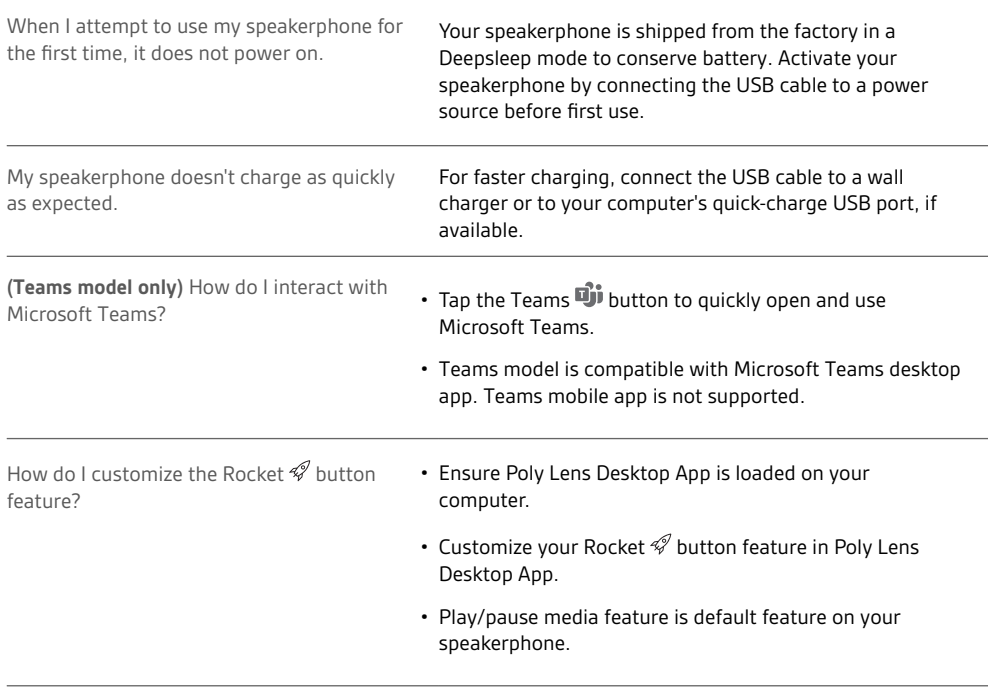

### <span id="page-12-0"></span>What's in the box

Contents may vary by product.

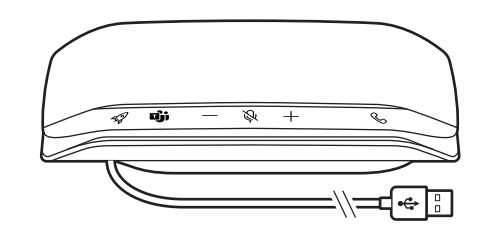

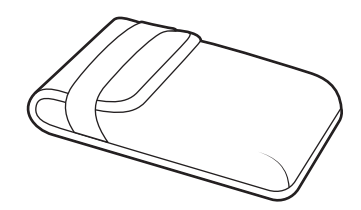

Speakerphone **Carrying case** 

 $\ast$ 

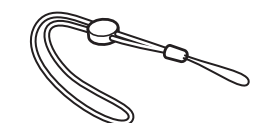

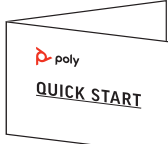

Bluetooth USB Adapter (Poly Sync 20+ only) **Lanyard** Cuick start guide

### <span id="page-13-0"></span>Support

### **NEED MORE HELP?**

#### **[poly.com/support](https://www.poly.com/support)**

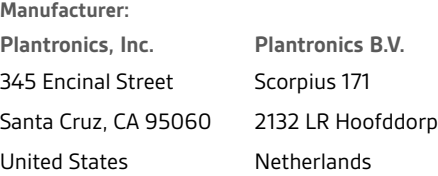

 $^{\copyright}$  2021 Plantronics, Inc. All rights reserved. Poly, the propeller design, and the Poly logo are trademarks of Plantronics, Inc. Bluetooth is a registered trademark of Bluetooth SIG, Inc. and any use by Plantronics, Inc. is under license. All other trademarks are the property of their respective owners. Manufactured by Plantronics, Inc.

Model ID: SY20/SY20-M USB-A/USB-C (may be followed by /BT600 or /BT600C). System: Poly Sync 20 has a SY20/SY20-M speakerphone. Poly Sync 20+ has a SY20/SY20-M speakerphone and a BT600 or BT600C adapter.

218453-06 04.21